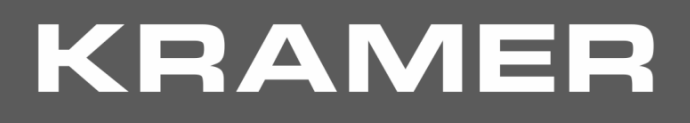

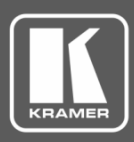

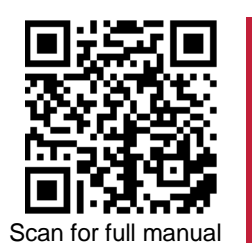

# 691/692 Quick Start Guide

This guide helps you install and use your **691/692** for the first time.

Go t[o www.kramerav.com/downloads/691](http://www.kramerav.com/downloads/691) o[r www.kramerav.com/downloads/692](http://www.kramerav.com/downloads/692) to download the latest user manual and check if firmware upgrades are available.

### **Step 1: Check what's in the box**

- $\overline{\mathbf{v}}$ **691 HDBT 2.0 Transmitter** or **692 HDBT 2.0 Receiver**
- $\overline{\mathbf{v}}$ 1 **OSP-MM1** Fiber Optic SFP+ Transceiver  $\vee$  1 Quick start guide  $\overline{\mathbf{v}}$ 1 Power adapter and cord **4 4** Rubber feet
- -
	-

#### **Step 2: Get to know your 691/692**

**691**

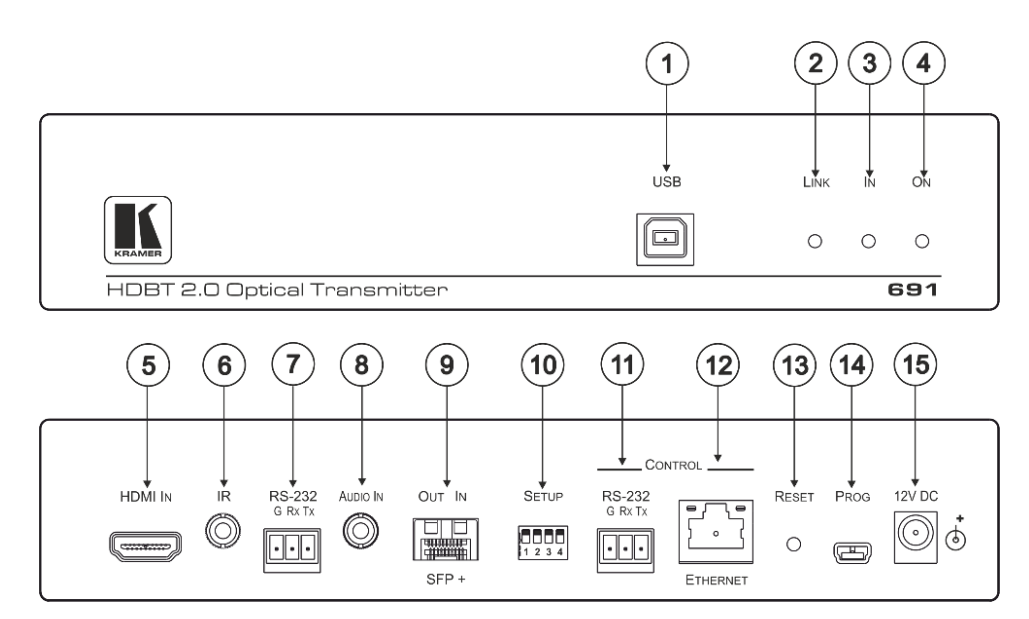

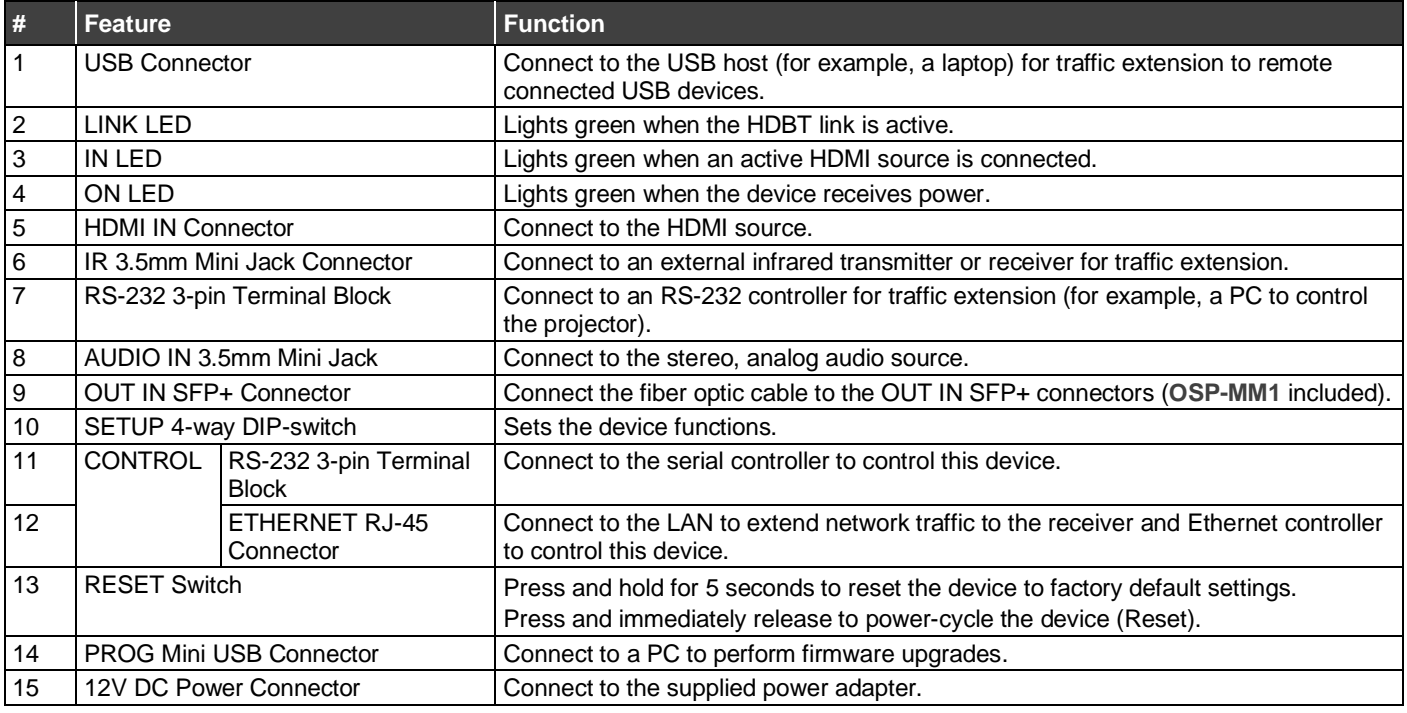

**691**/**692** Quick Start

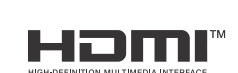

P/N: 2900-301392QS Rev:

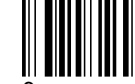

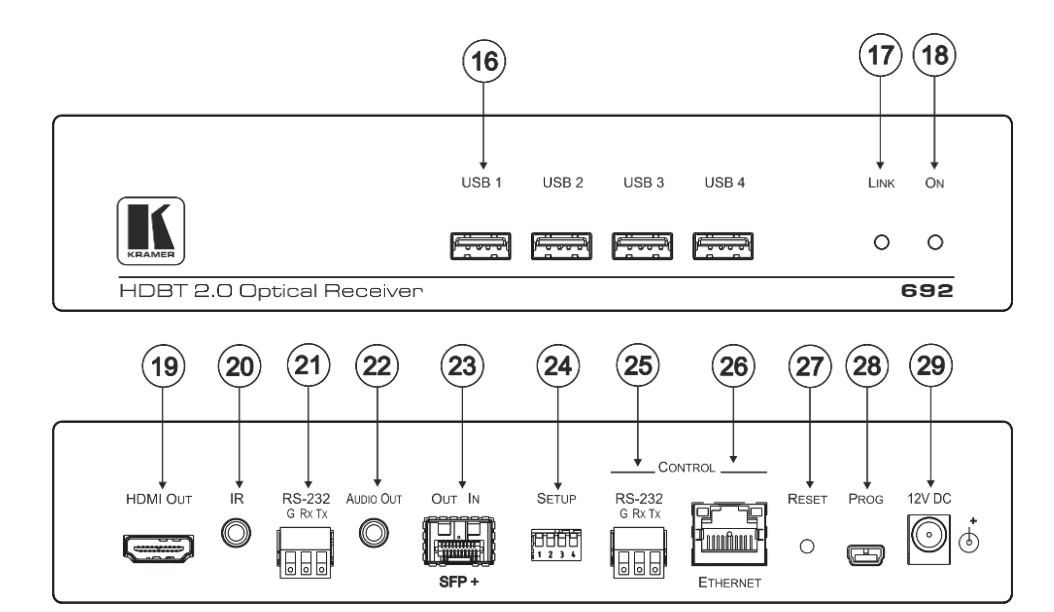

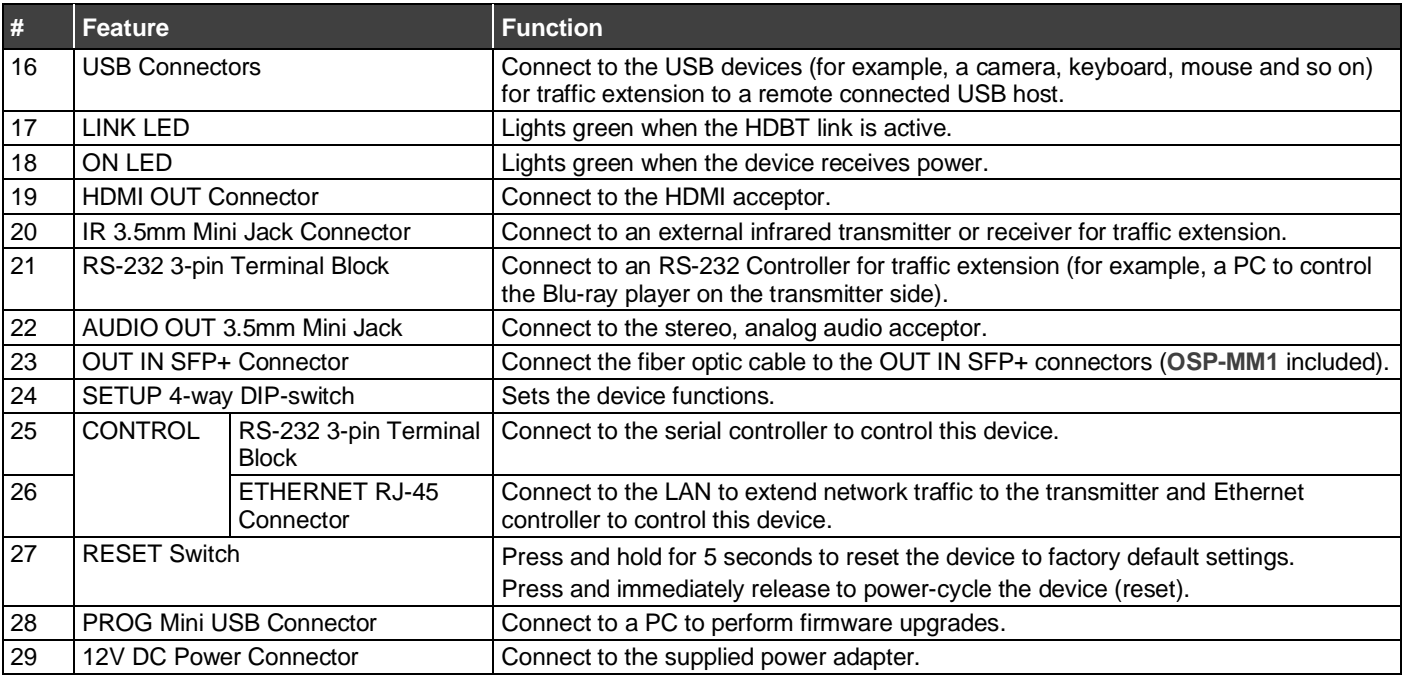

### **Step 3: Mount 691/692**

Install **691/692** using one of the following methods:

- Attach the rubber feet and place the unit on a flat surface.
- Fasten a bracket (included) on each side of the unit and attach it to a flat surface (see [www.kramerav.com/downloads/691](http://www.kramerav.com/downloads/691)).
- Mount the unit in a rack using the recommended rack adapter (see [www.kramerav.com/product/691](http://www.kramerav.com/product/691)).

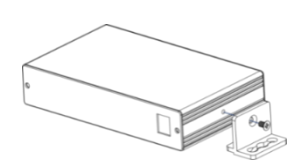

- Ensure that the environment (e.g., maximum ambient temperature & air flow) is compatible for the device.
- Avoid uneven mechanical loading.<br>• Appropriate consideration of equip
- Appropriate consideration of equipment nameplate ratings should be used for avoiding overloading of the circuits.
- Reliable earthing of rack-mounted equipment should be maintained. Maximum mounting height for the device is 2 meters.

#### **Step 4: Connect inputs and outputs**

Always switch OFF the power on each device before connecting it to your **691/692**. For best results, we recommend that you always use Kramer high-performance cables to connect AV equipment to the **691/692**.

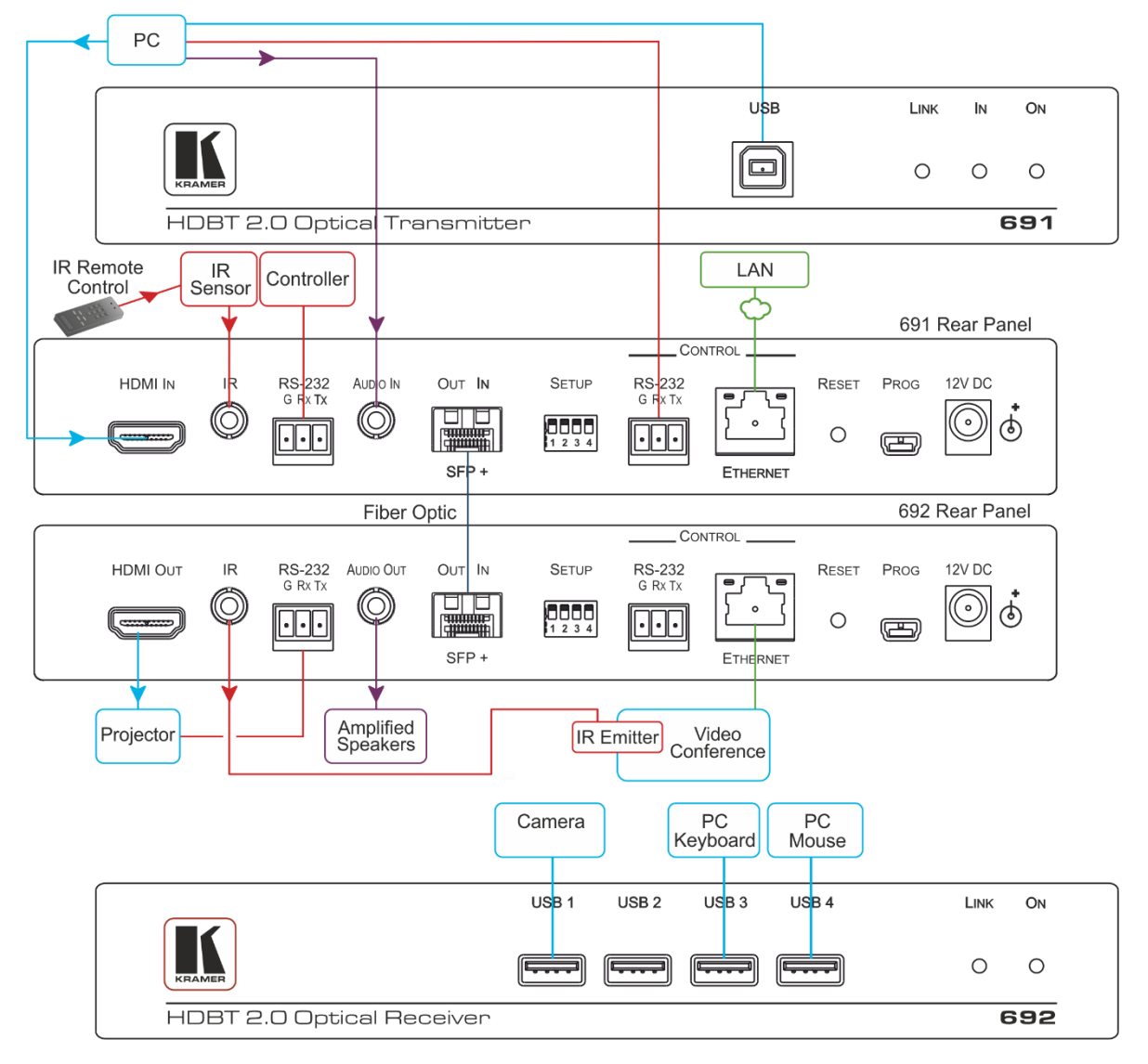

For optimal performance, use the RECOMMENDED Kramer cables available at [www.kramerav.com/product/691.](http://www.kramerav.com/product/691)

Using third-party cables may cause damage!

**To install/replace the OSP-MM1 or other Kramer recommended SFP+ transceiver:**

- 1. Pull the bail out and remove the currently installed transceiver, insert the protective cap and store in a safe place.
- 2. Make sure the bail of the new transceiver is pushed up, in the closed position.
- 3. Insert the new transceiver into the relevant optical device SFP+ slot and push it in until it clicks.
- 4. Remove the protective cap and store it in a safe place for future use.

**Warning:** Connecting the OSP SFP+ connector to an LC(APC) fiber connector may cause poor performance and damage the connector! Refer to [www.kramerav.com/downloads/691](http://www.kramerav.com/downloads/691) for more information.

#### **Warning: Class 1 Laser Product**

- Invisible laser radiation present.
- Avoid long-term viewing of laser.
- Avoid the use of magnifying viewing aids or instruments (such as binoculars, telescopes, microscopes and magnifying lenses, but not spectacles or contact lenses).
- Avoid placing optical devices in the emitted beam that could cause the concentration of the laser radiation to be increased.

![](_page_2_Figure_16.jpeg)

#### **SETUP DIP-Switches**

A DIP-switch that is down is on, up is off. Changes to the DIP-switches only take effect on power-up. After changing a switch, reboot the device.

![](_page_3_Picture_244.jpeg)

## **Step 5: Connect power**

Connect the power cord to **691/692** and plug it into the mains electricity.

Safety Instructions (Se[e www.kramerav.com](http://www.kramerav.com/) for updated safety information) **Caution:**

![](_page_3_Picture_6.jpeg)

• There are no operator serviceable parts inside the unit. **Warning:**

• Use only the power cord that is supplied with the unit. • Disconnect the power and unplug the unit from the wall before installing.

#### **Step 6: Operate 691/692**

**Video Settings** 

**Device Settings** 

**EDID Management** 

Firmware Upgrade

Authentication

About

Embedded Web pages: RS-232 and Ethernet parameters and defaults:

• For products with relay terminals and GPI\O ports, please refer to the permitted rating for an external connection, located next to the terminal or in the User Manual.

![](_page_3_Picture_245.jpeg)

The terms HDMI, HDMI High-Definition Multimedia Interface, and the HDMI Logo are trademarks or registered trademarks of HDMI Licensing Administrator, Inc.

![](_page_3_Picture_14.jpeg)